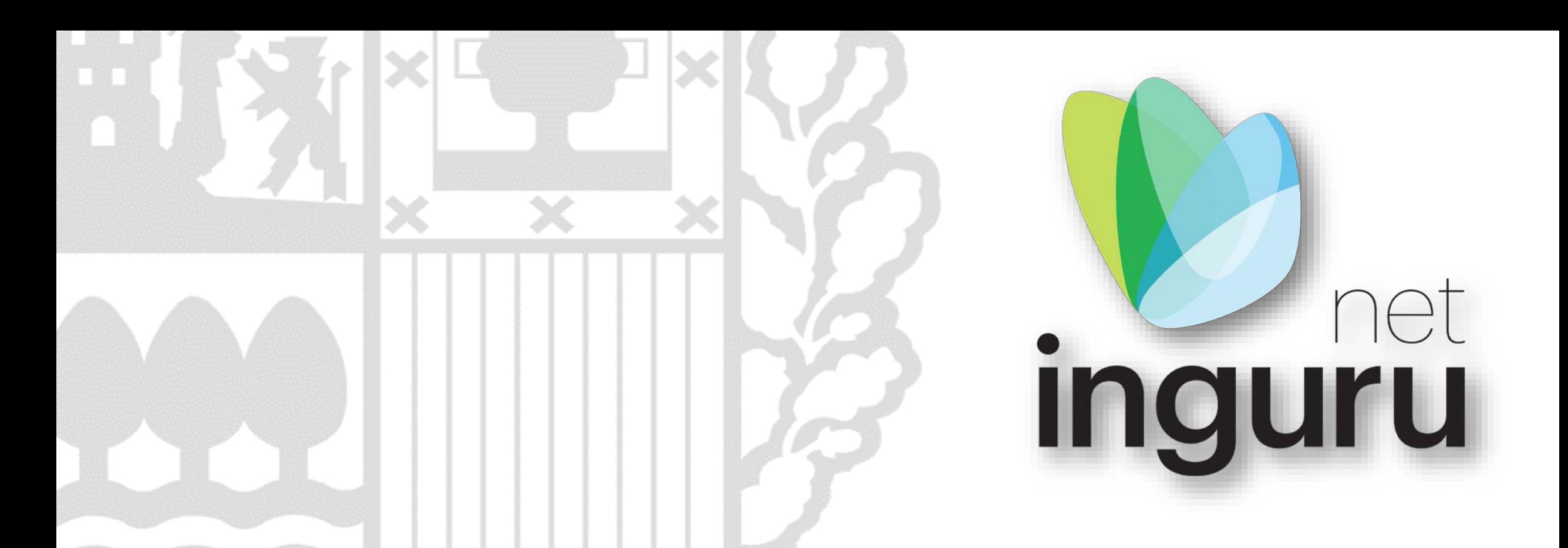

# Transmisión de títulos habilitantes - TTH

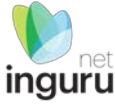

#### INGURUNET

- Rellenar formularios de datos
- Consultar la información de mi entidad
	- agrupada
	- por expediente
- **Aportar** documentos
- Firmar solicitudes

SEDE ELECTRÓNICA

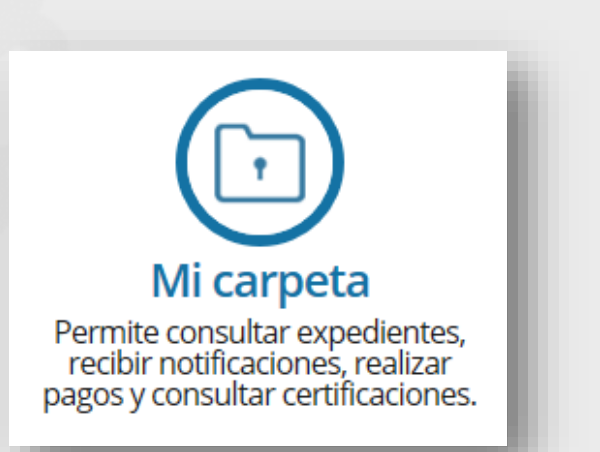

# **INGURUNET y sede electrónica**

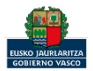

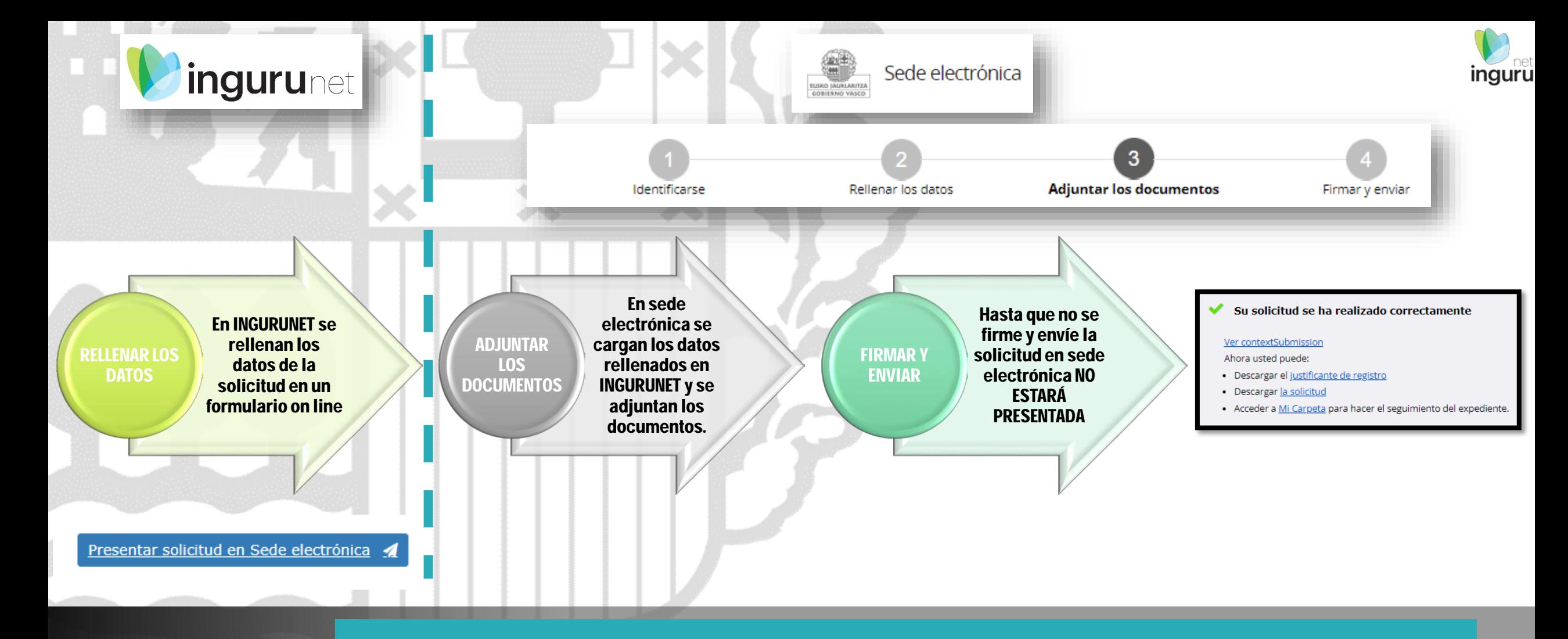

#### **Pasos de la tramitación**

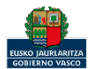

Directamente, a través de la [ficha informativa,](https://www.euskadi.eus/servicios/11096/web01-a2inguru/es/) en el botón INGURUNET.

Cambios en las inscripciones y registros ambientales: cambios<br>de razón social, extinción, cese de actividad, reactivación de actividad, transmisión de las habilitaciones legales ambientales para el desarrollo de actividades

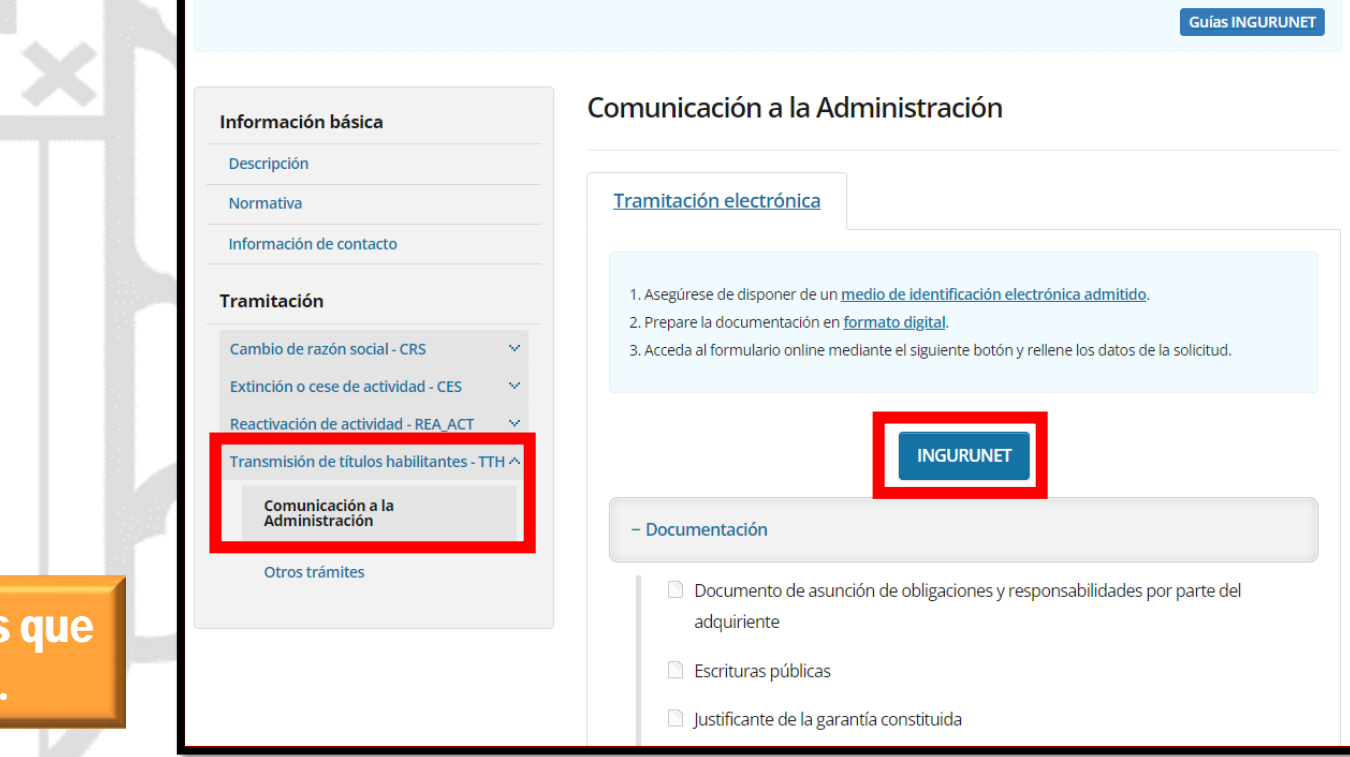

La ficha contiene información de interés nos puede ayudar en la tramitación.

**A euskadi.**eus

#### **Cómo entrar en INGURUNET**

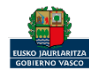

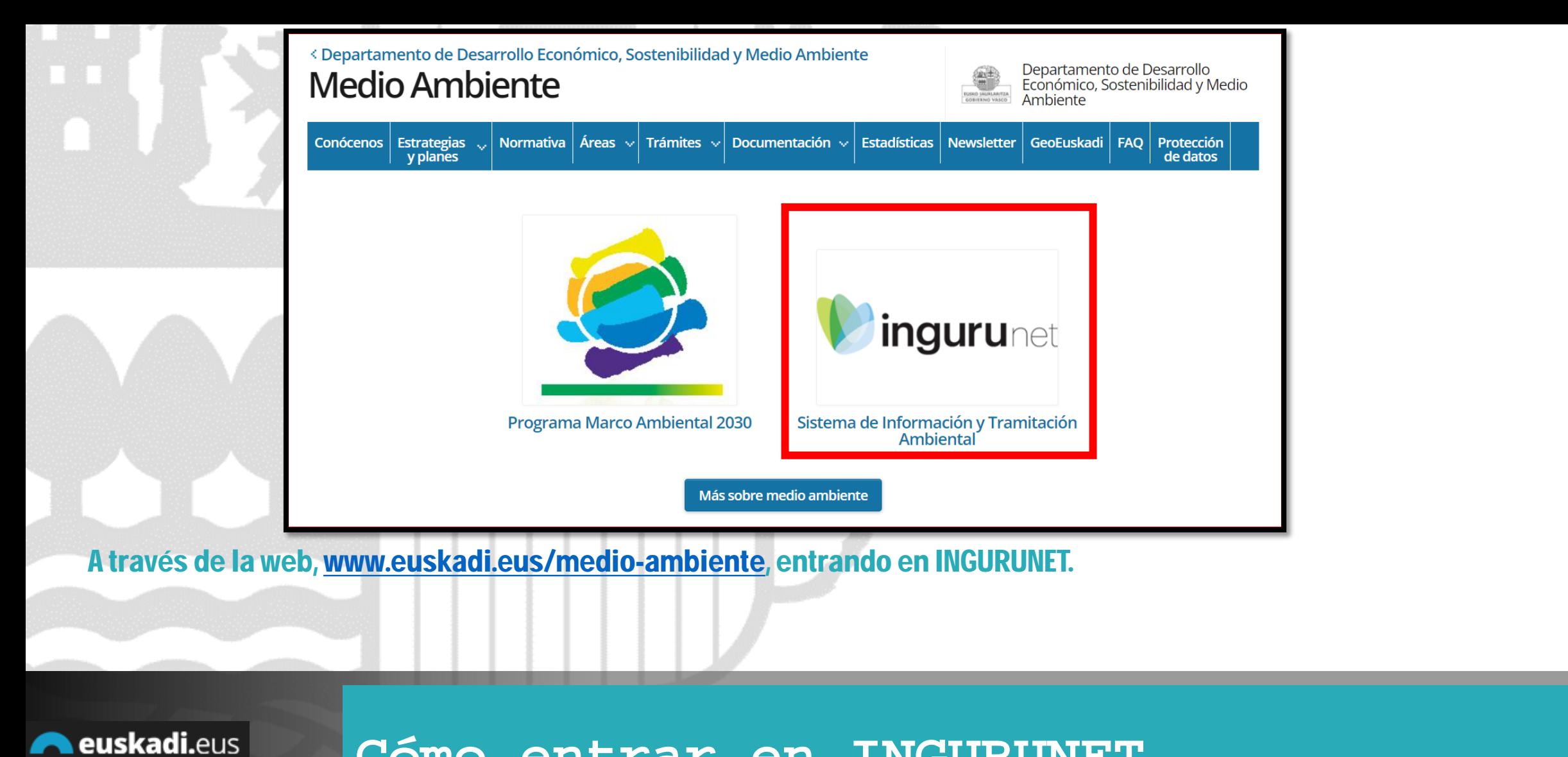

# **Cómo entrar en INGURUNET**

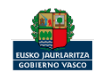

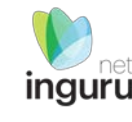

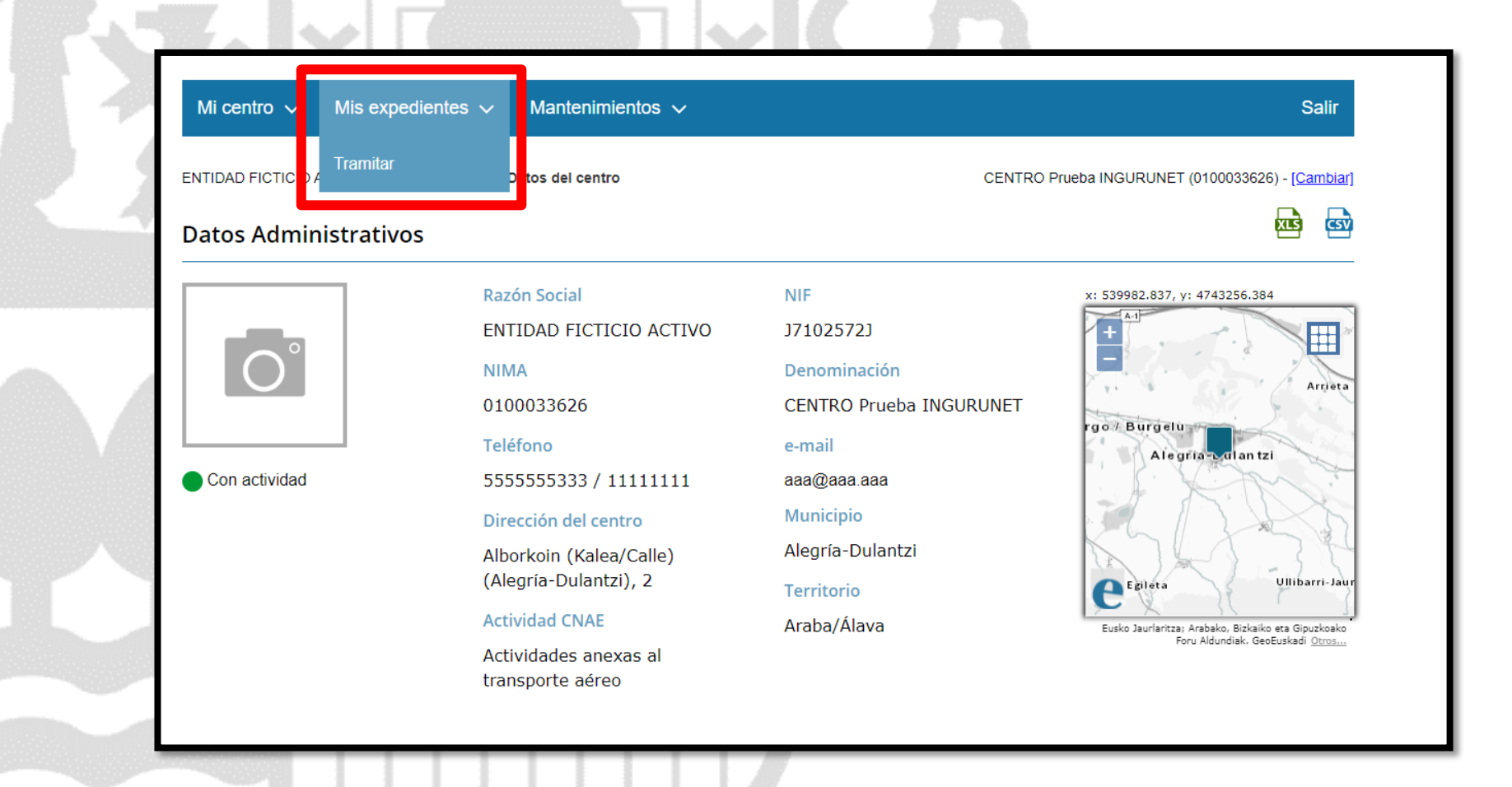

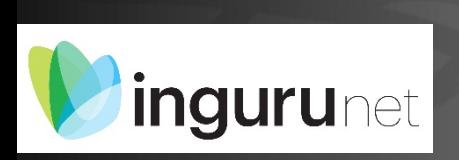

#### **En la barra azul superior seleccionar "Mis Expedientes/Tramitar"**

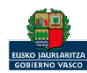

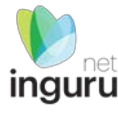

Mis expedientes  $\vee$ Salir Mi centro  $\sqrt{}$ Mantenimientos  $\sim$ ENTIDAD FICTICIO ACTIVO está en: Inicio > Tramitar CENTRO Prueba INGURUNET (0100033626) - [Cambiar] Pendientes de subsanar **Borradores** Procedimiento  $F$ echa $\hat{z}$ Código CANCELECO-Cancelación de C... 27/09/2019 CANCELECO00901  $\frac{1}{2}$ MARMA-Comunicación de la g... 17/09/2019 **MARMA00927 PNAT00950** PNAT-Solicitud de informe de ... 27/08/2019 N2K00940 N2K-Solicitud de certificado d... 22/08/2019 AAI00404 MNS 2019 0... MNS-Comunicación de modifi... 20/08/2019 AAI00404 MS 2019 001 MS-Modificación Sustancial de... 19/08/2019 de 2 Siguiente Página 1 Mostrando 1 - 6 de 8 Anterior + Crear nueva solicitud

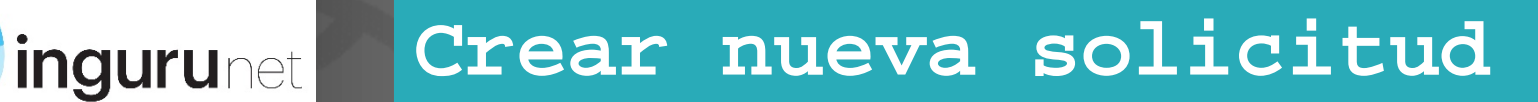

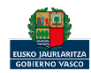

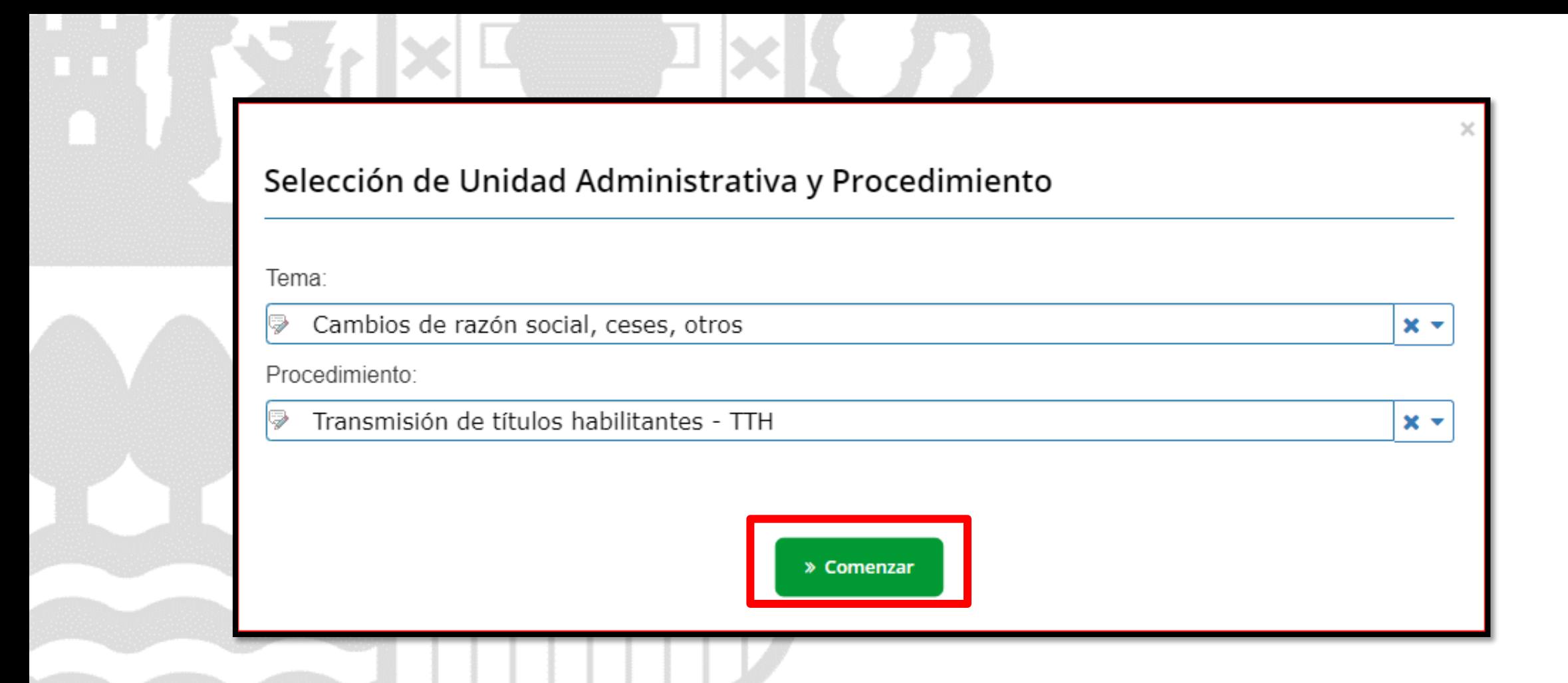

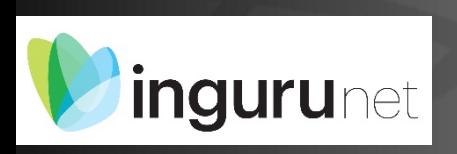

# **Seleccionar Unidad Administrativa y Procedimiento**

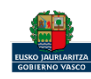

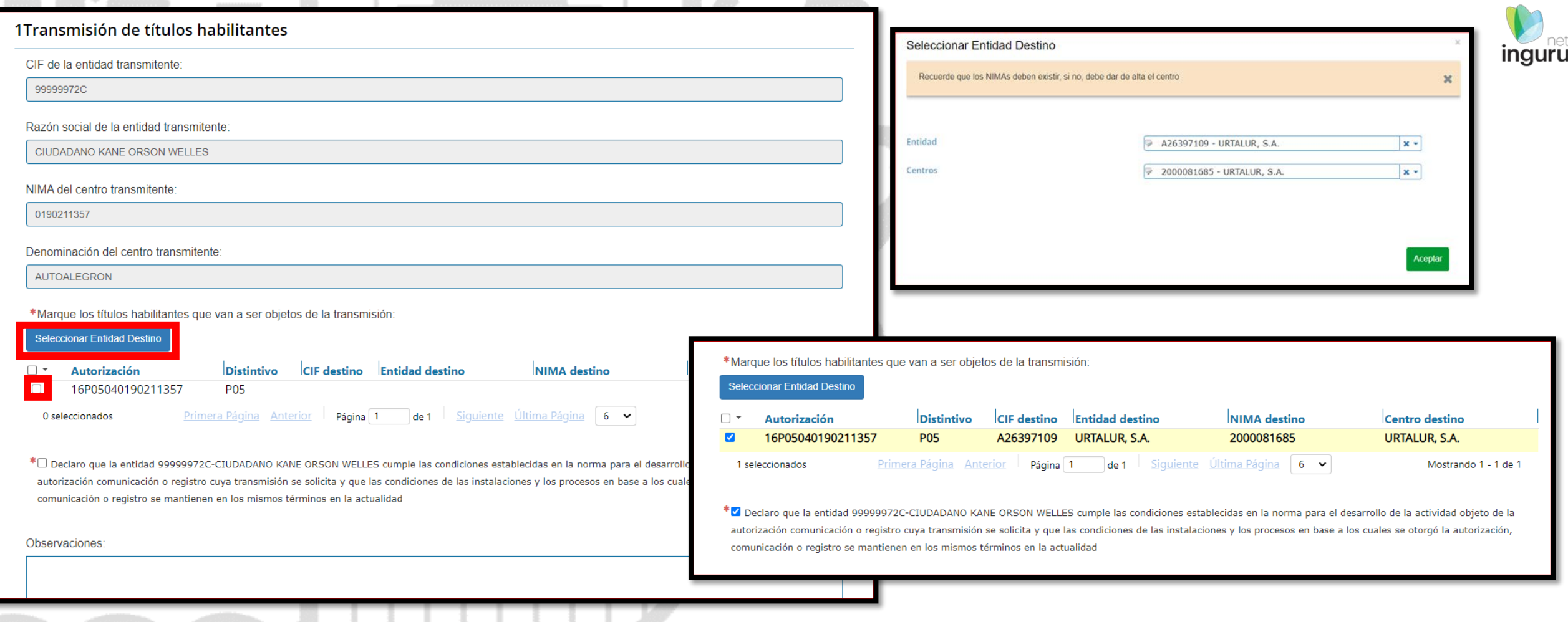

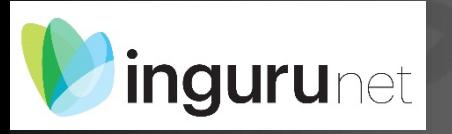

# Seleccionar título y entidad destino

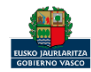

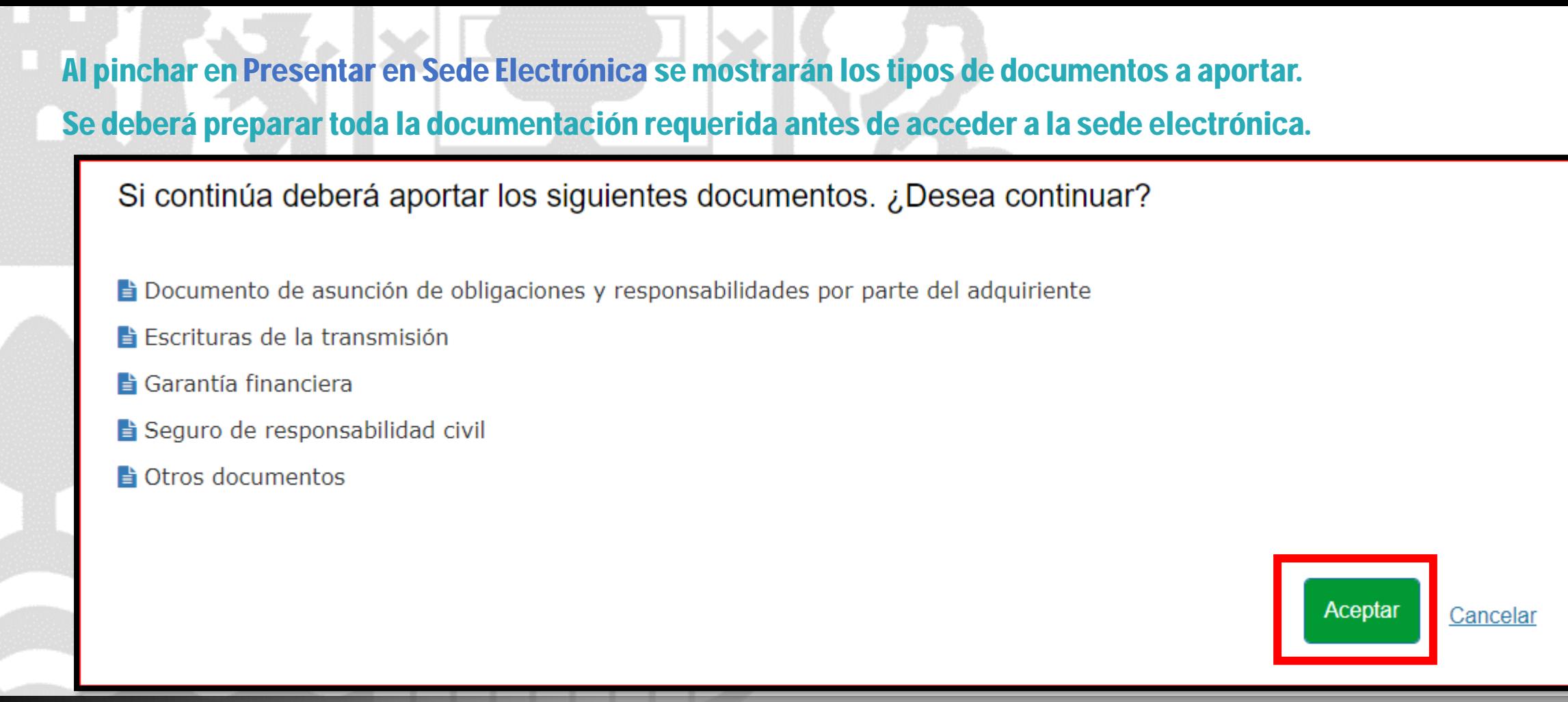

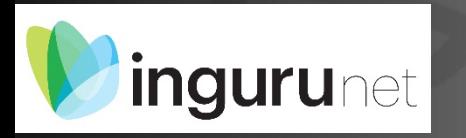

#### **Presentar en sede electrónica**

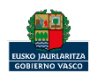

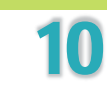

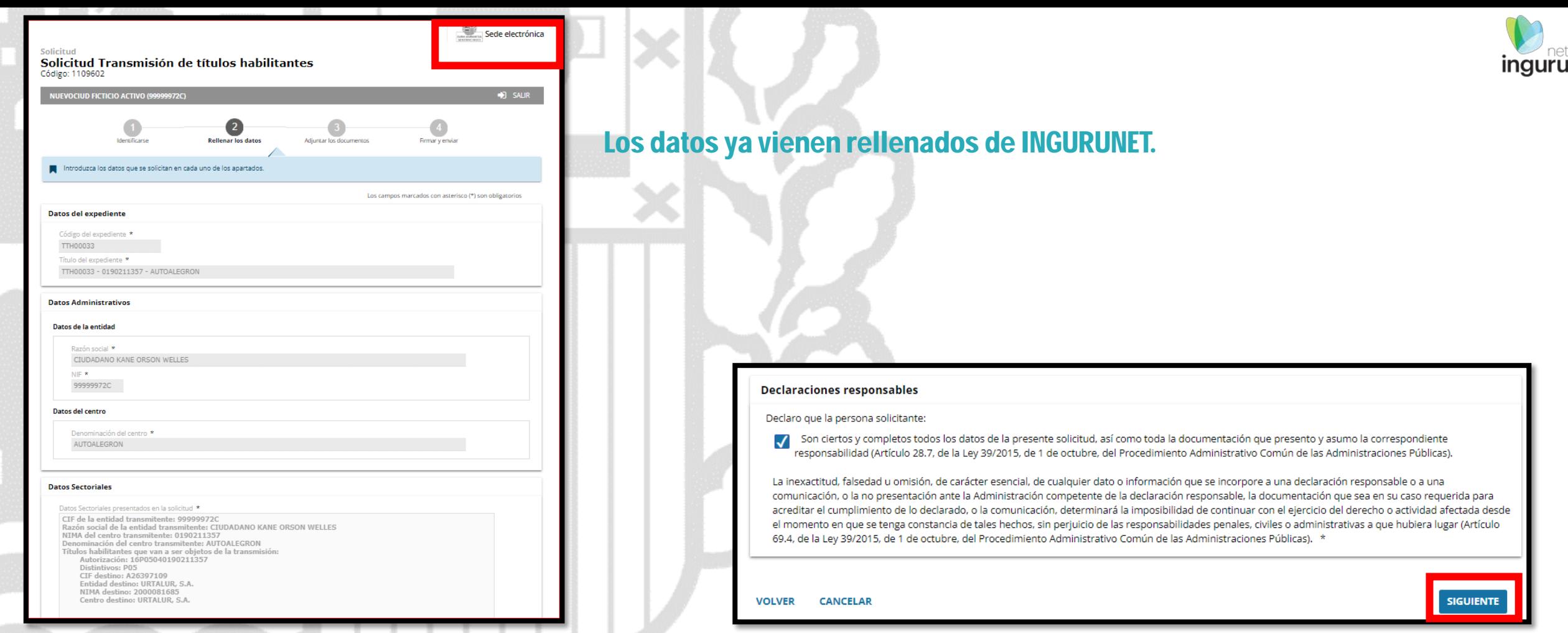

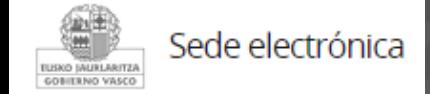

#### **Rellenar los datos**

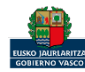

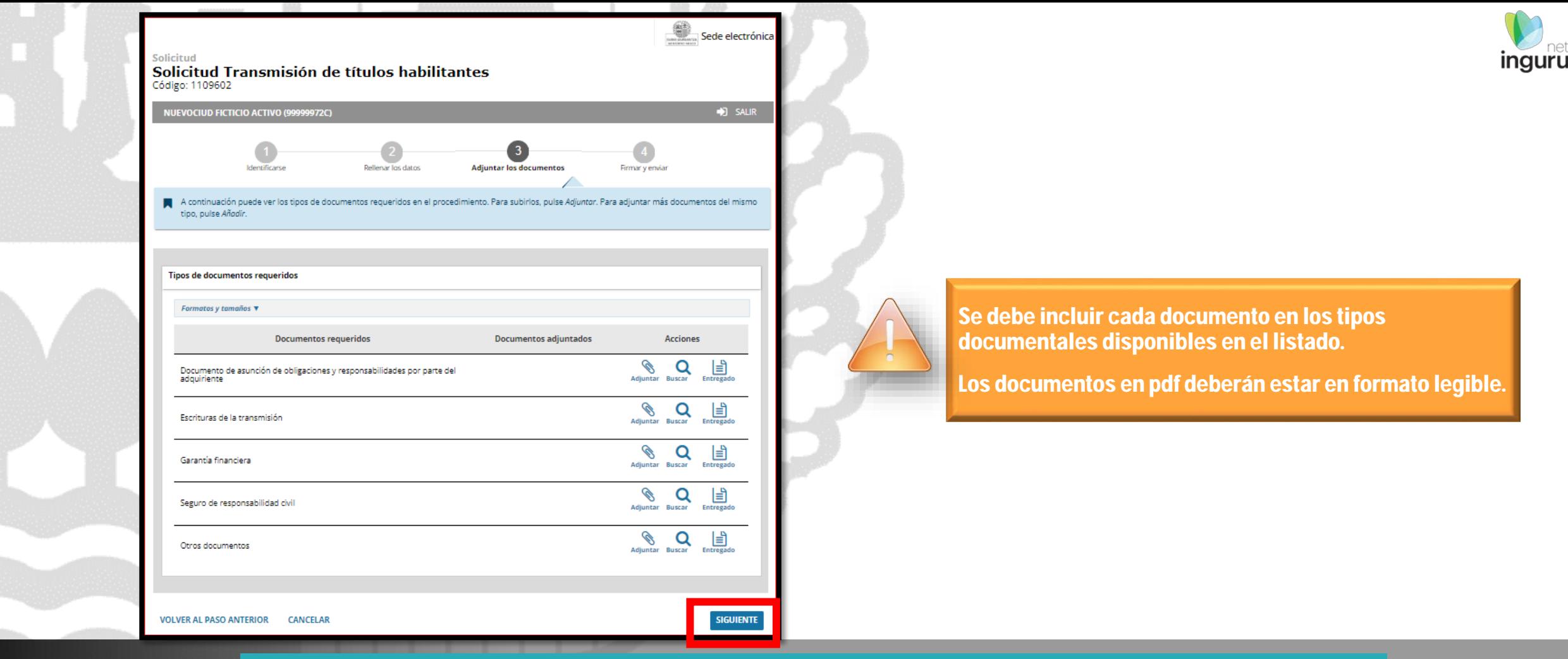

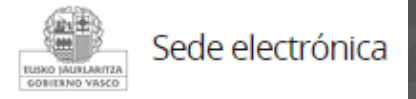

## **Adjuntar la documentación**

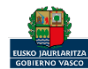

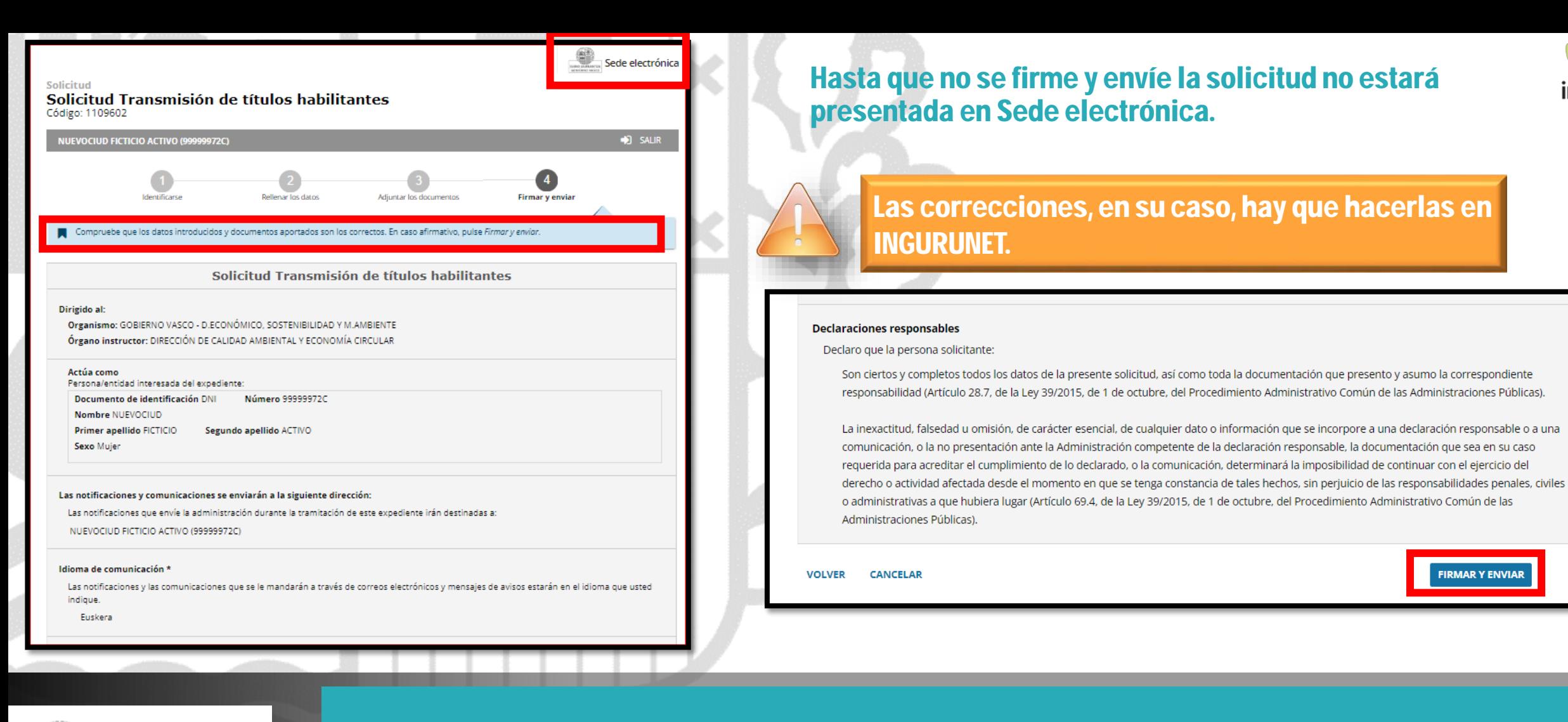

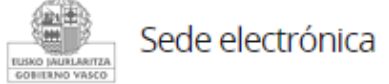

#### **Firmar la solicitud**

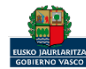

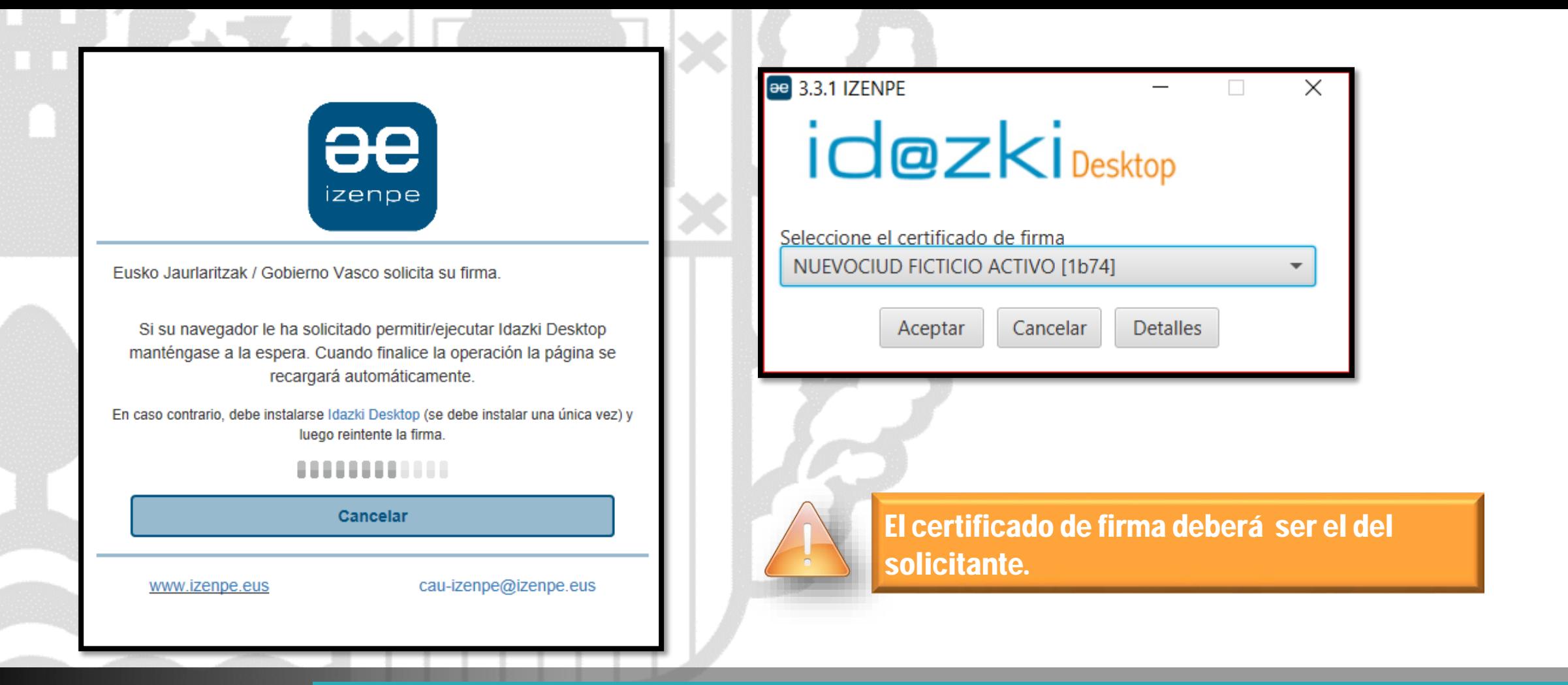

inguru

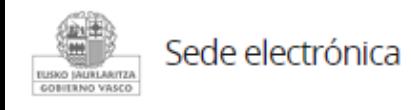

# **Abrir Idazki y firmar con el certificado de firma**

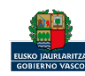

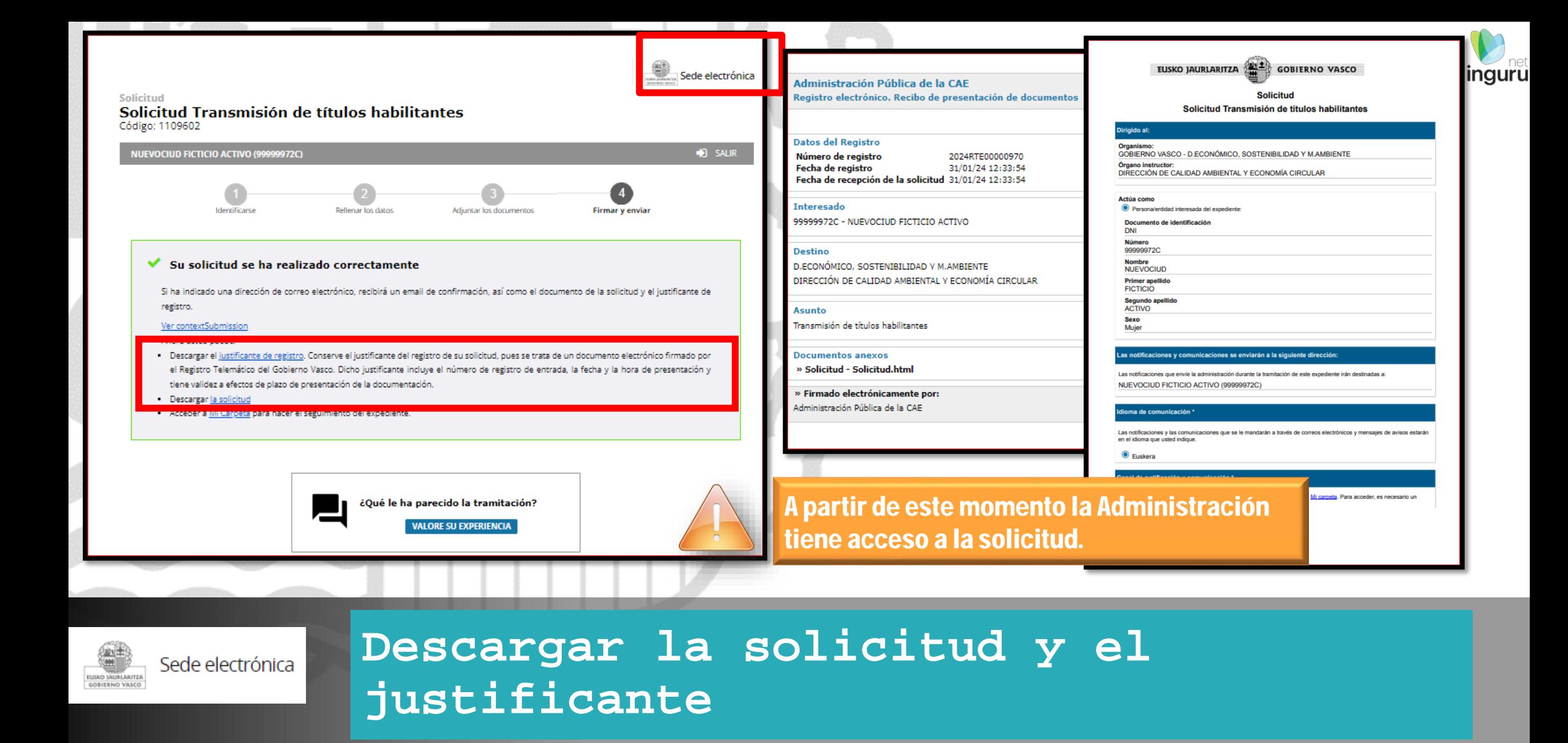

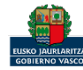

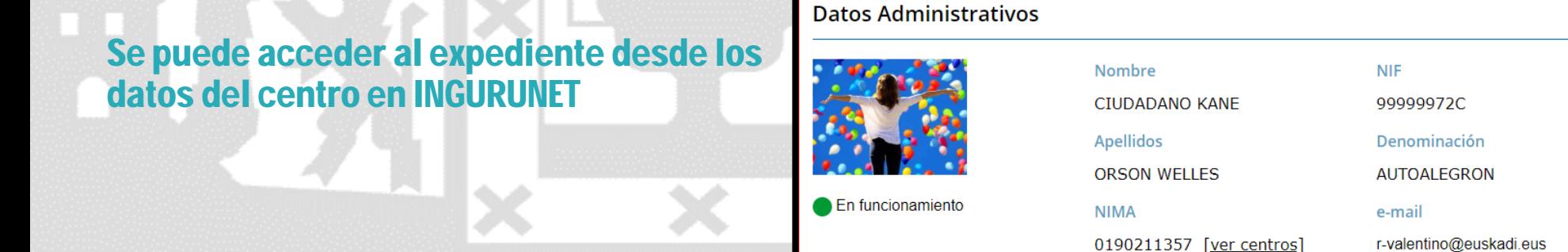

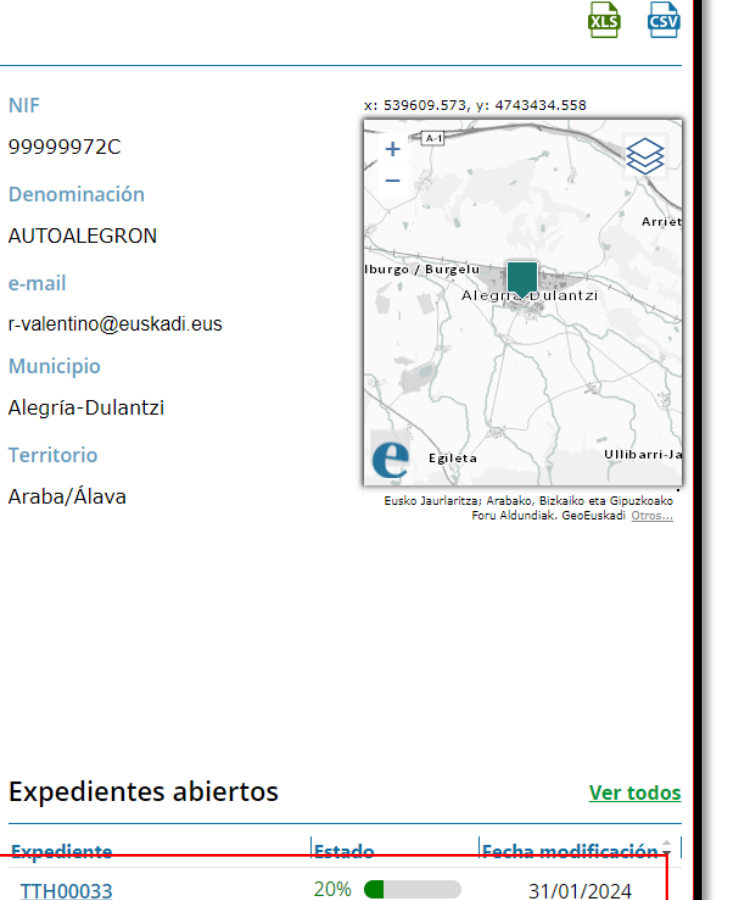

**Municipio** 

**Territorio** 

Araba/Álava

Expediente

**TTH00033** 

Alegría-Dulantzi

Teléfono

945999999

Dulantzi), 6 **Actividad CNAE** 

motor

Solicitud de inscripció...

**Autorizaciones / Inscripciones** 

Autorización / Inscripción Descripción

16P05040190211357

Dirección del centro

452 - Mantenimiento y reparación de vehículos de

Agurain (Kalea/Calle) (Alegría-

**Ver todos** 

 $Fecha$  autorización

02/05/2023

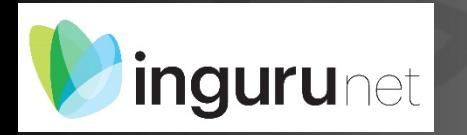

### **Expediente abierto**

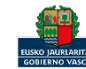

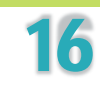

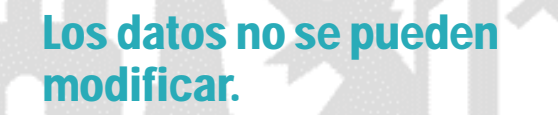

Acceso al expediente en Mi Carpeta.

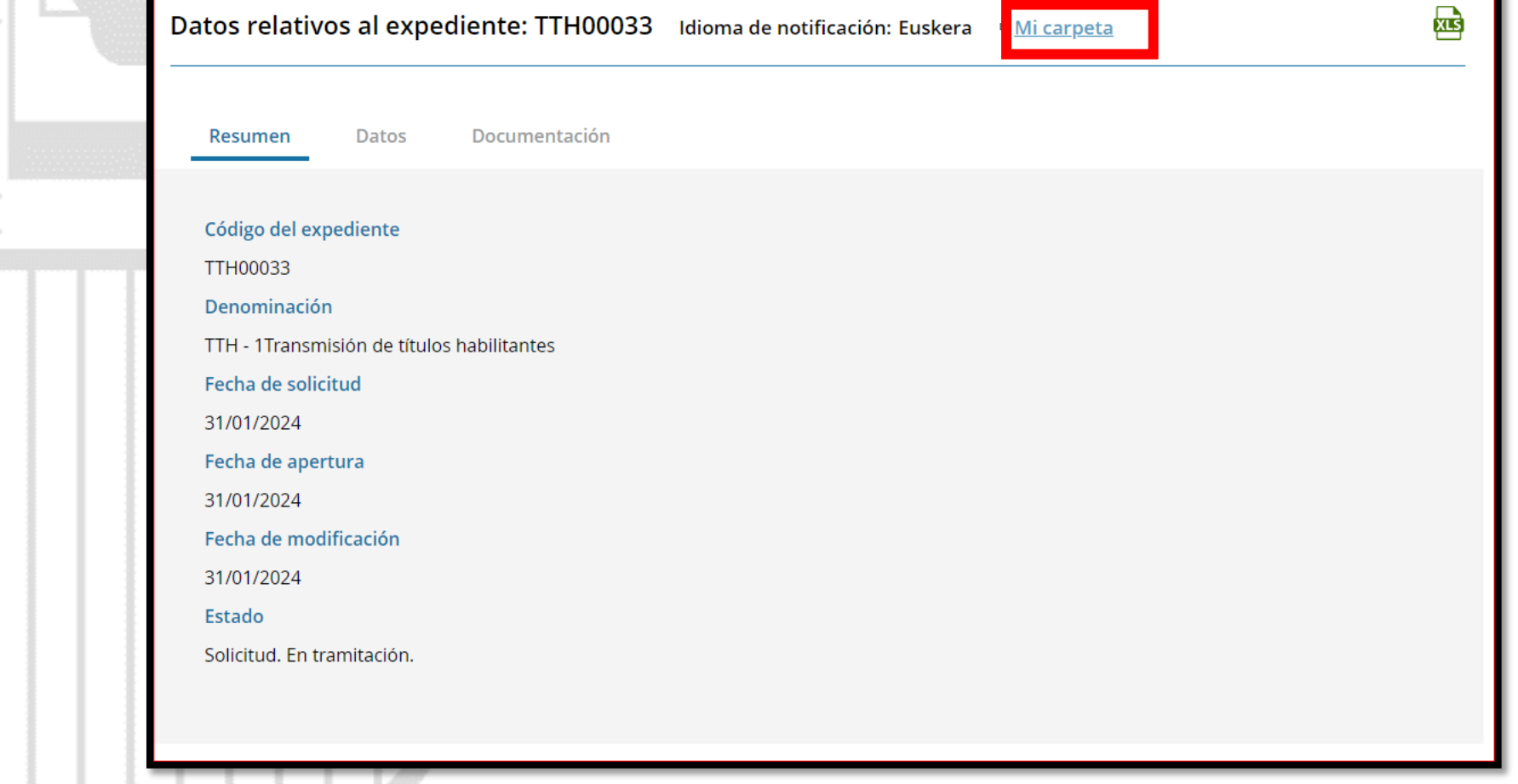

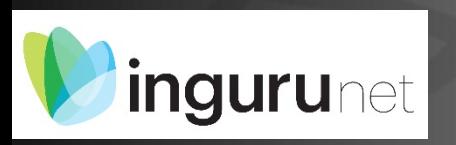

# **Datos relativos al expediente**

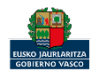

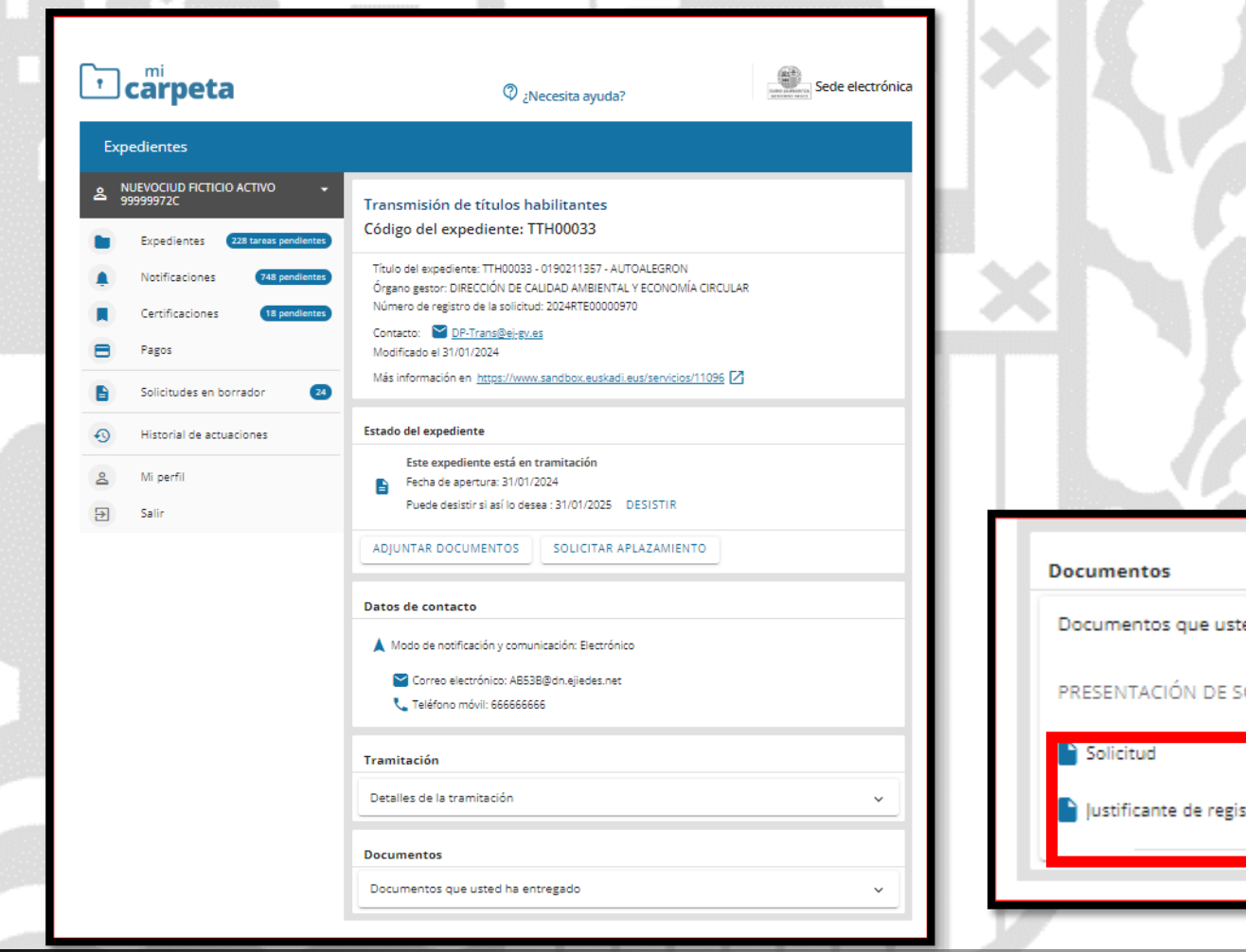

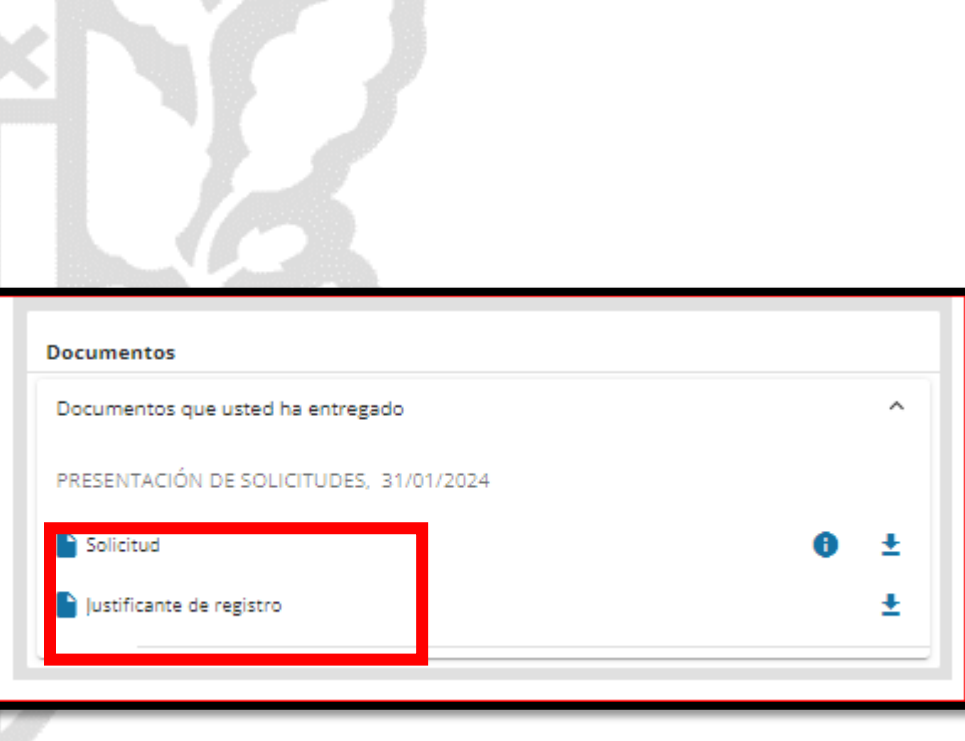

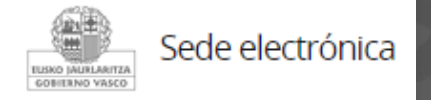

# Mi Carpeta

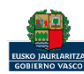

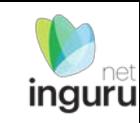

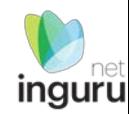

Si necesita aclarar alguna duda sobre Ingurunet envíe su consulta vía email al siguiente correo electrónico: [ingurumena@euskadi.eus](mailto:ingurumena@euskadi.eus) , indicando número de teléfono de contacto y el motivo de su consulta. Se le atenderá en el menor tiempo posible.

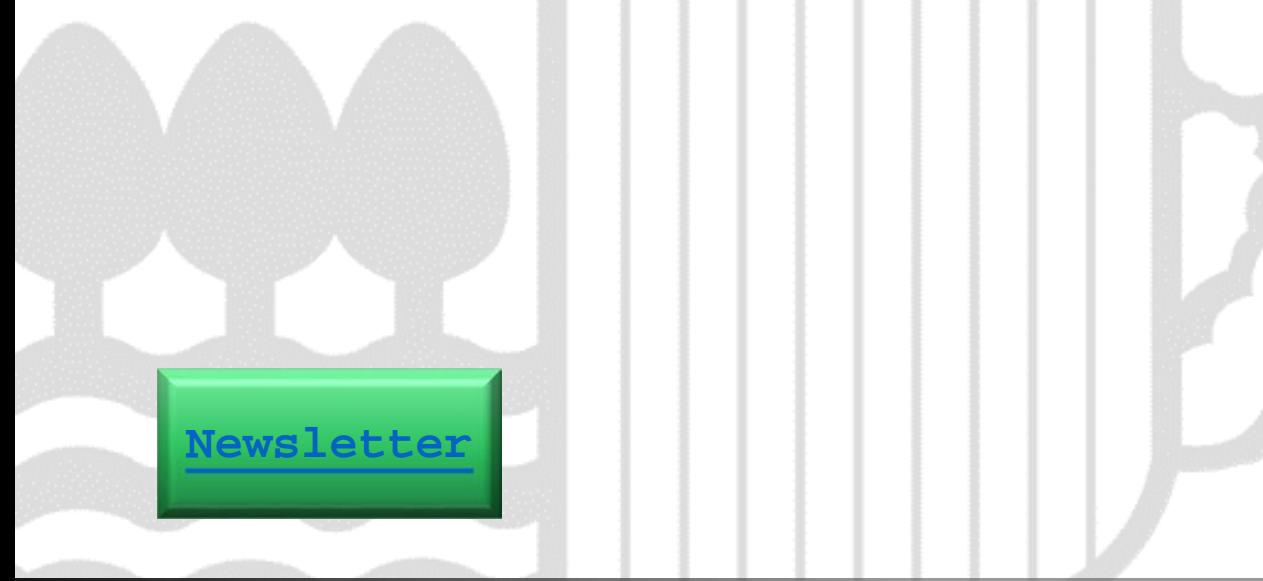

#### **Contacto [www.euskadi.eus/medio-ambiente/](http://www.euskadi.eus/medio-ambiente/)**

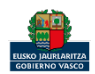